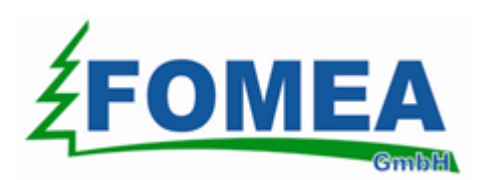

# <span id="page-0-0"></span>**Digitech mit FOMEA Messprogramm Übertragung zu WIN***FOX* **mit WinDP**

### **Inhalt**

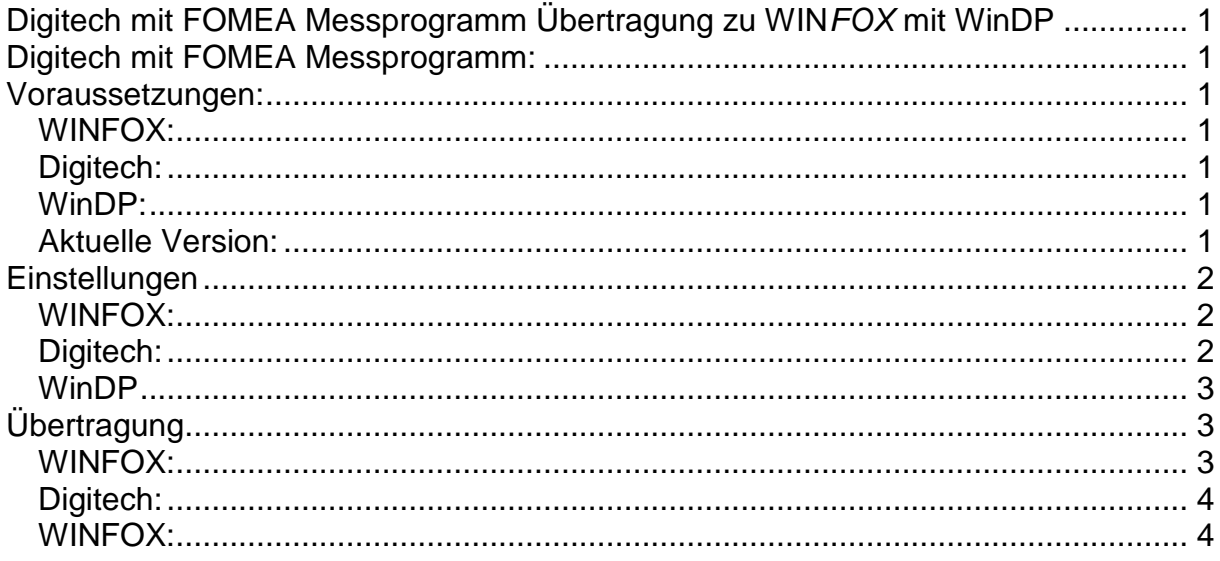

# <span id="page-0-1"></span>**Digitech mit FOMEA Messprogramm:**

Die mit dem FOMEA Messprogramm auf der Digitech gesammelten Daten können mit dem Kommunikationsprogramm WinDP zum PC übertragen werden. WinDP arbeitet mit dem Kermit-Protokoll. Durch verwenden des Kermit-Protokoll wird die Vollständigkeit der Daten garantiert. Ein anderer Treiber kann die Kommunikation nicht mehr stören.

### <span id="page-0-2"></span>**Voraussetzungen:**

Um die Daten von der Digitech in die Auswertungssoftware WIN*FOX* zu übertragen sind folgende Voraussetzungen notwendig:

### <span id="page-0-3"></span>*WINFOX:*

Version: 3.0 build >122

### <span id="page-0-4"></span>*Digitech:*

Version: 019021, 015021 oder 016097 Build: 15.01.2011

### <span id="page-0-5"></span>*WinDP:*

Muss installiert sein. Version: >1.4.19

### <span id="page-0-6"></span>*Aktuelle Version:*

Die aktuellen Versionen von den oben erwähnten Programmversionen finden Sie alle unter [www.winfox.at](http://www.winfox.at/) zum kostenlosen Download.

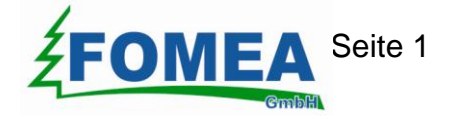

# <span id="page-1-0"></span>**Einstellungen**

Um die Daten von der Digitech in die Auswertungssoftware WIN*FOX* zu übertragen sind folgende Einstellungen notwendig:

### <span id="page-1-1"></span>*WINFOX:*

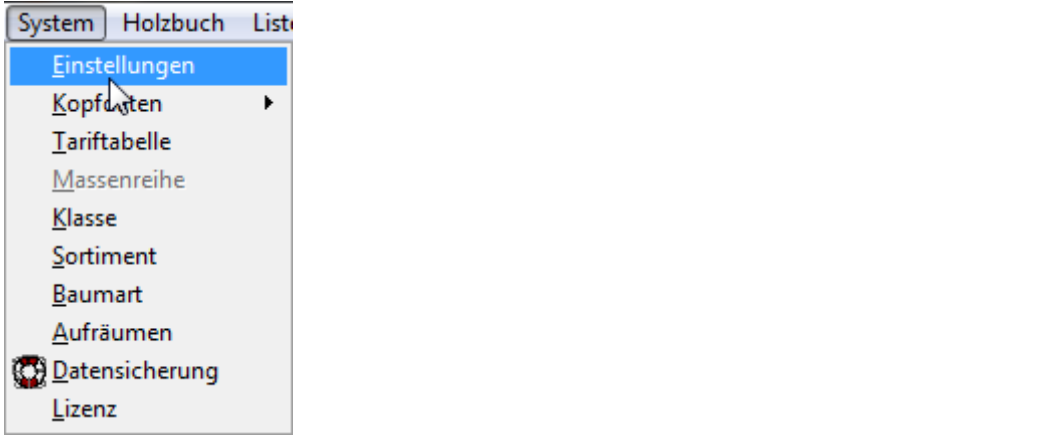

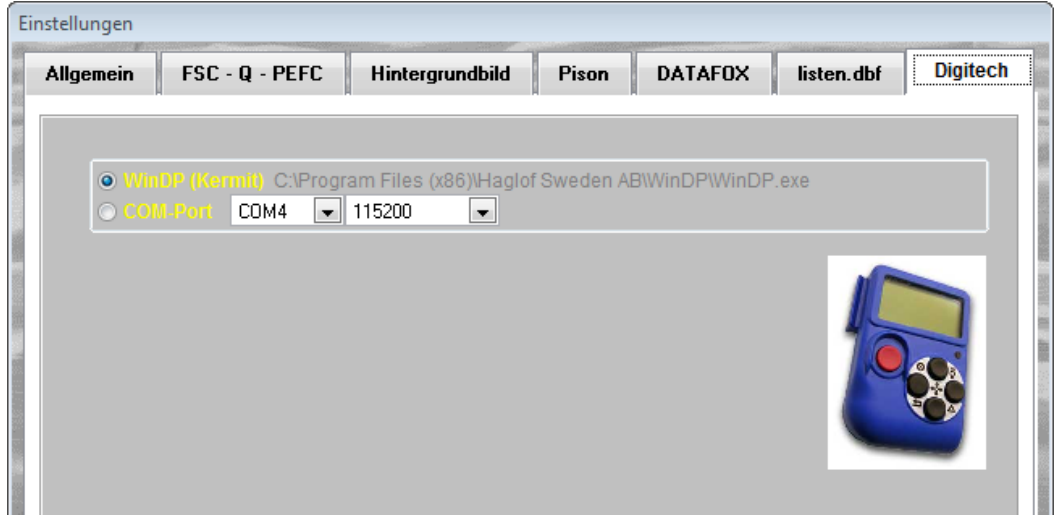

### <span id="page-1-2"></span>*Digitech:*

Im Menü *Einstellungen -> Optionen -> Kermit* den *Hacken* setzen.

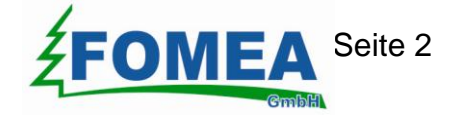

### <span id="page-2-0"></span>*WinDP*

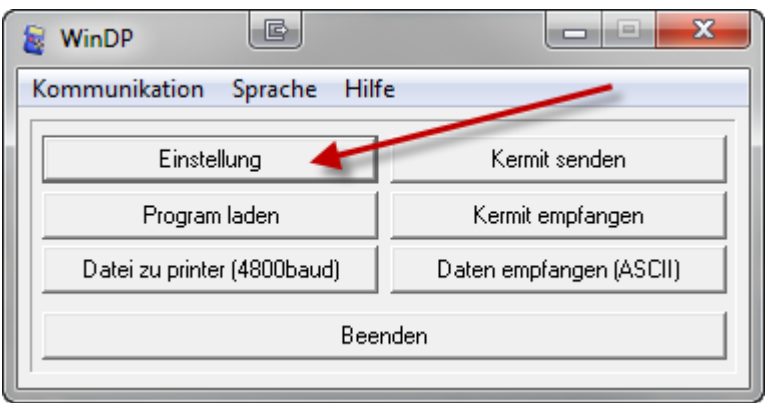

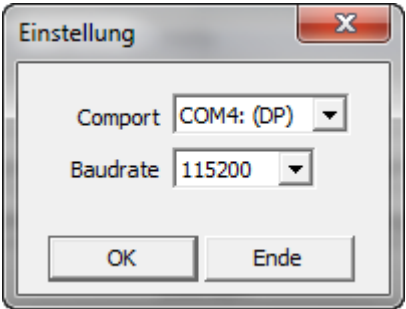

Bitte die COM wählen hinter der (DP) steht. Dazu muss die Digitech mit dem PC verbunden sein.

# <span id="page-2-1"></span>**Übertragung**

# <span id="page-2-2"></span>*WINFOX:*

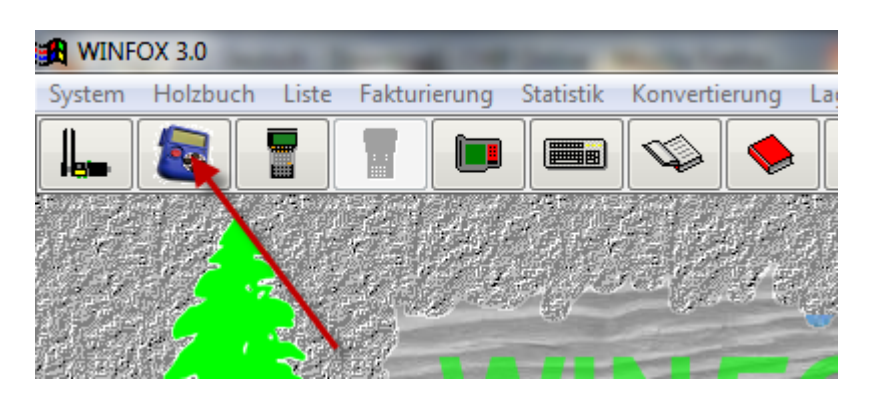

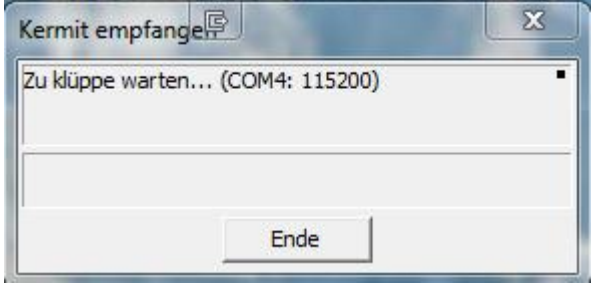

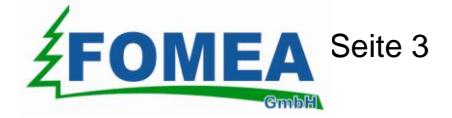

### <span id="page-3-0"></span>*Digitech:*

Wählen Sie das Menü Senden

Wenn Sie in *Einstellungen -> Option -> Select PC* eingestellt haben werden nun alle Listen zum PC gesendet und zur Auswahl gestellt.

Ohne diese Einstellung muss jeweils auf der Digitech die Liste, die übertragen werden soll, ausgewählt werden.

Wenn das Fenster SEND DATA verschwindet können Sie in WIN*FOX* weiter fahren.

### <span id="page-3-1"></span>*WINFOX:*

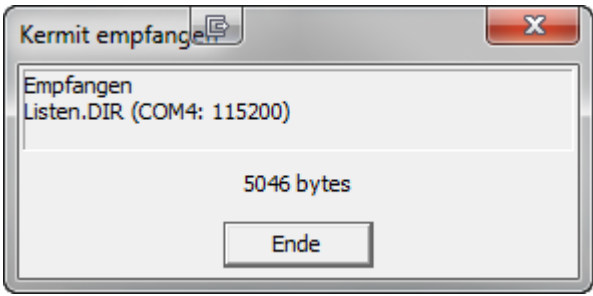

Wenn Sie auf der Digitech in *Einstellungen -> Option -> Select PC eingestellt* haben:

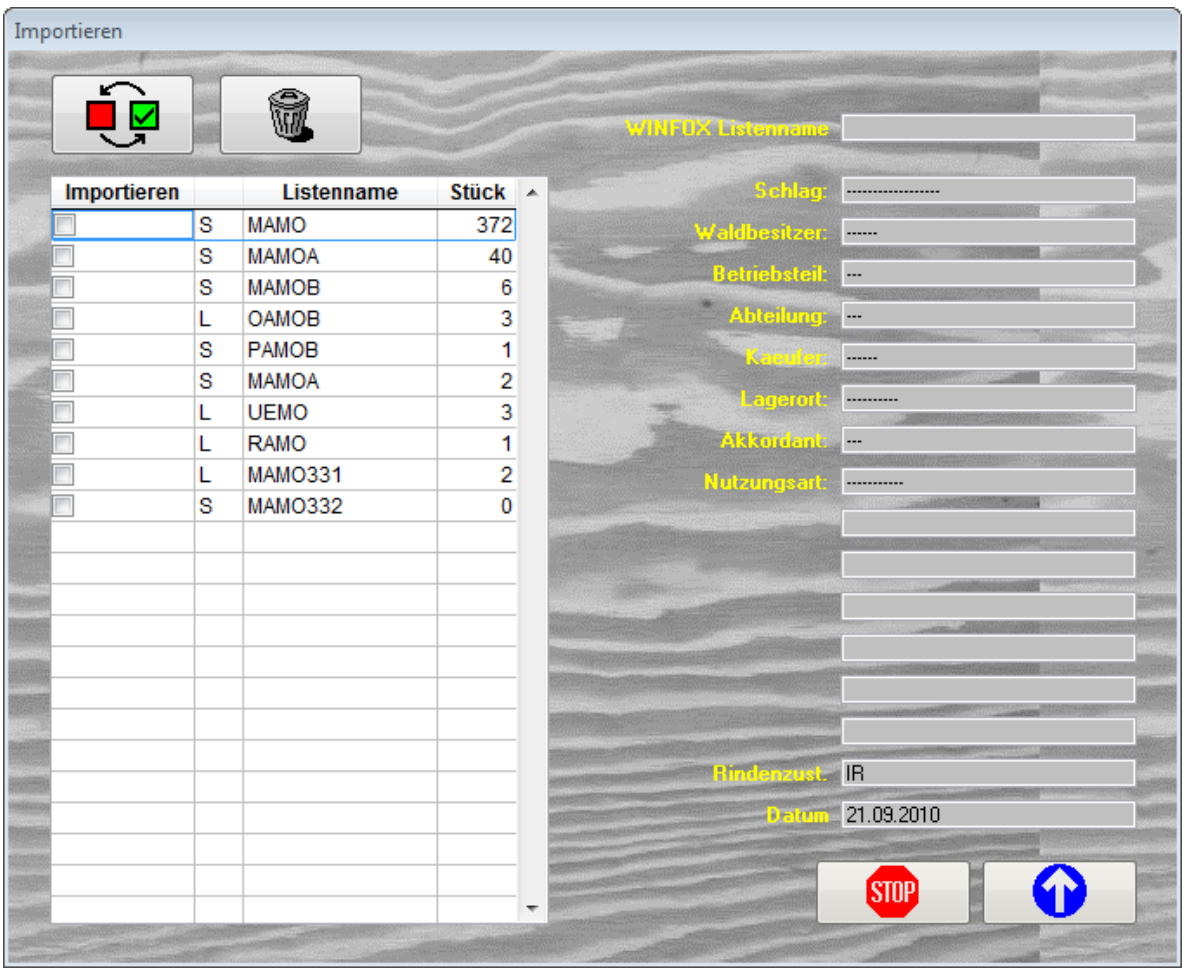

Wählen Sie hier die Liste(n) aus die Sie importieren Möchten. Mit der blauen Pfeiltaste gehen Sie weiter.

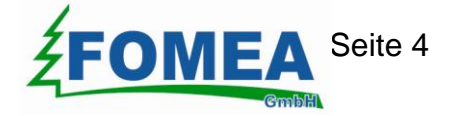